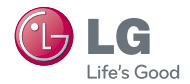

# experience **LG-LD611**LG Mobile 경험하기

사고나 위험을 미리 막기 위해 사용 전에 '안전을 위한 주의사항'을 반드시 읽고 정확하게 사용하여 주십시오. 사용설명서의 화면과 그림은 실물과 다를 수 있습니다. www.lgmobile.co.kr

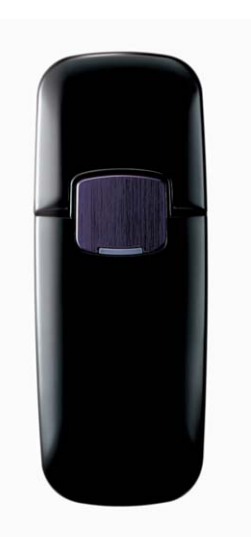

# 안전을 위한 주의사항

'안전을 위한 주의사항'은 제품을 안전하고 올바르게 사용하여 사고나 위험을 미리 막기 위한 것이므로 반드시 지켜 주세요.

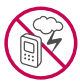

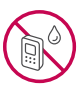

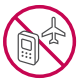

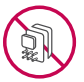

#### 경고 지시사항을 위반하였을 때, 심각한 상해나 사망이 발생할 수 있습니다. 폭풍 주의

• 천둥, 번개가 심할 때는 제품 사용을 자제하세요. 낙뢰로 인해 심각한 상해 및 화재가 발생할 수 있습니다.

#### 물 주의

- 제품이 물에 젖었을 경우에 제품을 건조하기 위해 난로, 전자렌지 등에 넣지 마세요. 폭발하거나 변형 또는 고장의 원인이 될 수 있습니다.
- �제품이 액체에 젖은 경우 제품 내부 라벨의 색상이 바뀝니다. 이 경우 제품 고장 시 무료 서비스를 받을 수 없으므로 주의하세요.

#### 사용 금지 구역 내 사용 주의

- �비행기, 병원 등 제품 사용이 금지된 경우에는 사용하지 마세요. 병원 및 비행기 기기에 영향을 미칠 수 있습니다.
- 제품 사용 시 극히 일부 전자/통신 제품이 전자파에 영향을 받을 수 있으므로 주의하시기 바랍니다.

#### 분해 주의

- �제품을 마음대로 분해하거나, 충격을 주지 마세요. 감전, 누전 또는 화재의 위험이 있습니다.
- �제품을 파손된 상태로 사용하지 마세요. 화재, 화상, 부상, 감전의 원인이 됩니다.

#### 경고 지시사항을 위반하였을 때, 심각한 상해나 사망이 발생할 수 있습니다.

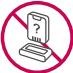

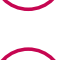

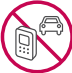

#### 정품 사용

- �반드시 정품 액세서리, 소프트웨어를 사용하고 당사 제품을 임의의 다른 용도로 사용하지 마세요.
- �불법 소프트웨어를 사용하면 제품에 손상을 줄 수 있으며 이 경우에는 무료 서비스를 받을 수 없습 니다.

#### 운전 중 사용 주의

- �운전 중에는 매우 위험하오니 제품을 작동하거나 사용하지 마세요.
- �자동차 에어백 근처에 제품을 두지 마세요. 에어백이 터지는 경우에 다칠 수 있습니다.

#### 고온다습 주의

- �제품을 고온다습한 곳에서 사용하지 마세요.
- �직사광선이 드는 자동차 유리창 부근 이불, 전기장판, 카펫 위에 장시간 올려 놓거나, 찜질방 등 고온다습한 환경에 두지 마세요. 외관이 변형되거나 고장, 또는 폭발할 수 있습니다.

#### 화학물질 주의

- �제품은 부드러운 헝겊으로 닦아 주세요.
- �USB 커넥터에 이물질이 묻으면 부식될 수 있습니다. 이물질이 묻은 경우에는 부드러운 헝겊이나 수건, 면봉 등으로 제거하고, 절대 물이나 화학 제품(시너, 솔벤트 등)을 사용하지 마세요. 화재가 발생할 수 있습니다.

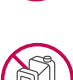

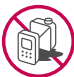

# 안전을 위한 주의사항

#### $\bigwedge$  경고 지시사항을 위반하였을 때, 심각한 상해나 사망이 발생할 수 있습니다.

#### 어린이/애완동물 접근 주의

- �어린이나 애완동물의 손에 닿지 않는 곳에 보관하세요. 제품을 입에 넣거나 충격을 주면 감전 또는 전자파 노출 등의 위험이 있을 수 있습니다.
- �제품 또는 부품을 삼키지 않도록 주의하세요. 질식의 위험이 있습니다.

#### 위험지역 주의

- �폭발 위험 지역에서는 제품을 사용하지 마세요. 고주파용 기기에 영향을 미칠 수 있습니다. 주유 중에는 제품을 꺼두는 것이 안전합니다.
- 흔들리는 곳이나 경사진 곳 등, 고정되지 않은 곳에 두지 마세요. 떨어져서 부상의 원인이 될 수 있습니다.

#### 화재 주의

- �외부접속단자(USB 접속단자)에 전도성 이물질(금속 조각, 연필 심 등)을 접촉시키거나 내부로 넣지 마세요.
- �사용 중이나 전원이 켜져 있을 때 이불 등으로 덮거나 감싸지 마세요.
- �일반 쓰레기와 같이 버리지 마세요. 발화, 환경 파괴의 원인이 됩니다.

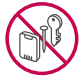

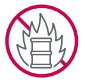

#### 주의 지시사항을 위반하였을 때, 상해나 제품 손상이 발생할 수 있습니다.

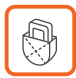

#### 안테나 주의

�통신 중에는 안테나 부위를 손으로 잡거나 신체 부위에 닿지 않도록 하세요.

#### 자성 주의

�신용카드, 전화카드, 통장, 승차권 등의 자성을 이용한 제품은 가까이 두지 마세요. 제품 자기에 의해 정보가 훼손될 수 있습니다.

#### 보관 주의

- �제품을 심하게 떨어뜨리거나, 두드리거나, 흔들지 마세요. 제품이 파손되어 다칠 우려가 있으며, 내부의 보드가 망가질 수 있습니다.
- �장기간 사용하지 않을 때는 안전한 곳에 보관하세요.

#### USIM카드 사용 주의

�USIM카드에 라벨이나 씰이 붙은 상태로 제품에 설치하지 마세요. 고장의 원인이 될 수 있습니다.

#### 색칠 주의

�제품에 색을 칠할 경우 외관이 훼손되거나 고장날 수 있습니다. 외관의 도료가 벗겨지거나 제품 재질에 따라 알레르기 반응을 보일 경우 제품 사용을 멈추고 의사와 상담하세요.

# 안전을 위한 주의사항

주의 지시사항을 위반하였을 때, 상해나 제품 손상이 발생할 수 있습니다.

#### 데이터 손실 주의

- �데이터 유실로 인한 피해는 제조업체가 책임지지 않으니 특별히 주의하세요.
- �제품 설정 등이 초기화 될 수 있습니다.

#### 장비 연결 주의

�사용설명서에 표기되지 않은 방법으로 제품을 다른 장비에 연결하지 마세요.

#### 파손 주의

- �제품을 딱딱한 바닥에 떨어 뜨리거나 심한 충격을 줄 경우 파손될 수 있으니 주의하세요.
- �제품을 PC나 노트북에 꽂은 채로 바닥에 떨어 뜨리거나 심한 충격을 줄 경우 파손될 수 있으니 주의하세요.

#### 분실 주의

�분실 및 도난이 발생한 경우, 신속하게 이용 중단을 신청해 주세요.

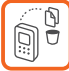

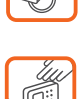

차례

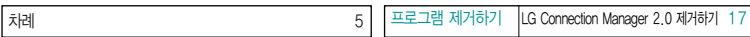

# 사용하기 전에 알아두기

# 모뎀 매니저 시작

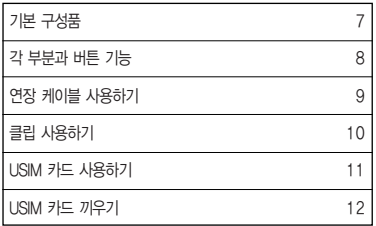

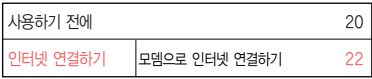

# 환경설정

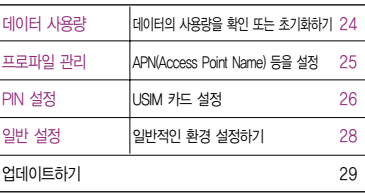

# 사용자 프로그램

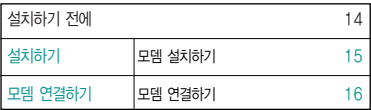

# 차례

# 기타

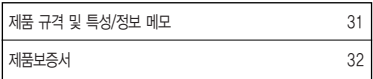

# 기본 구성품

- � 구입 시 박스 안에 들어있는 구성품입니다.
- � 구성품을 확인하세요. 누락된 구성품이 있을 경우에는 구입처나 LG전자 고객 상담실(T.1544-7777)로 문의하세요.
- □ 실제 제품과 그림이 다를 수 있으며 사정에 따라 일부 품목이 사전 통보 없이 변경될 수 있습니다.

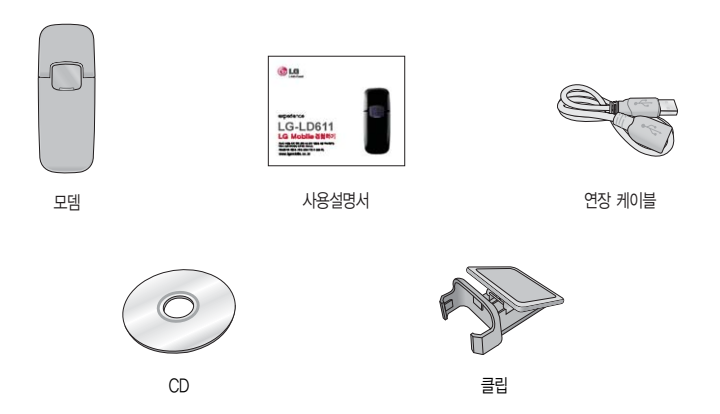

#### $LED$  OFF  $|$  전원이 인식되지 않은 상태 적 색 전원이 인식된 상태 적색 깜빡임 서비스지역을 찾고 있는 상태 파란색 깜빡임 인터넷 연결 준비가 되어 있는 상태 초록색 깜빡임 인터넷 접속된 상태 오렌지색 USIM이 PIN lock이 되어 있는 상태 오렌지색 깜빡임 USIM이 모뎀에 삽입되지 않은 상태 LED 색상 | 상 태 LED 색상 | 상 태

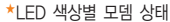

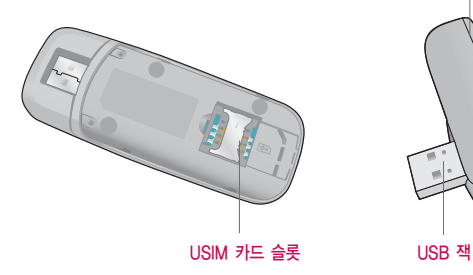

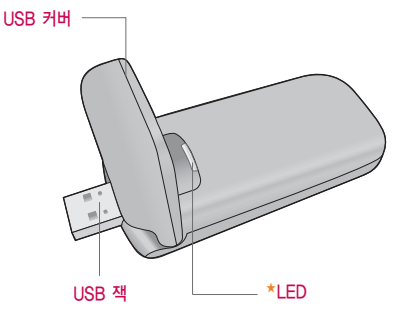

# 각 부분과 버튼 기능

# 연장 케이블 사용하기

#### 연장 케이블로 PC 또는 노트북에 연결하기

USB 포트

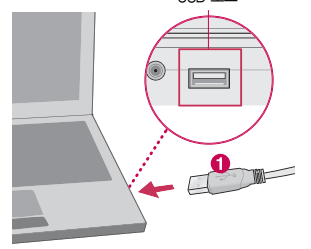

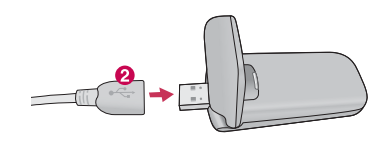

- 1. 연장 케이블의 ❶USB잭을 화살표 방향으로 USB 포트에 연결하세요.
- 2. 2 연장 케이블을 화살표 방향으로 모뎀에 연결하세요.

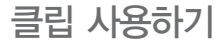

#### 노트북에 클립 끼우기

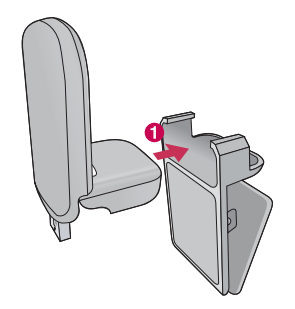

1. 모뎀을 ❶ 화살표 방향으로 클립에 끼우세요. 2. 클립을 노트북 화면에 끼워서 사용하세요.

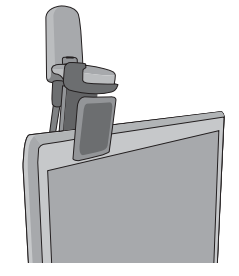

# USIM 카드 사용하기

USIM(Universal Subscriber Identity Module) 카드는 이동통신 서비스 사업자가 제공하는 카드입니다.

#### USIM 카드 사용 전 알아두기

- � USIM 카드가 설치되어 있지 않으면, 통신 서비스를 사용할 수 없으며, 기능이 제한됩니다.
- � USIM 카드에는 내 모뎀번호 및 서비스 정보가 등록되어 있습니다.
- � USIM 카드에 등록된 사용자에게 정보서비스 이용료가 부과됩니다.
- � 자세한 사항은 이동통신 서비스 사업자에게 문의하세요.

#### USIM 카드 떼어내기

USIM 카드를 별도로 구입했을 경우에는 그림과 같이 USIM 카드를 떼어 내세요.

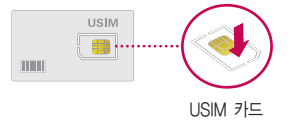

- 참고 USIM 카드가 도난, 분실되지 않도록 주의해서 보관해주세요. 도난이나 분실에 따른 피해는 당사에서 책임지지 않습니다.
	- USIM 카드를 다른 사람에게 양도하지 마십시오.
	- USIM 카드 구입은 이동통신 사업자나 가까운 대리점에 문의하세요.
	- 긁힘이나 구부림, 자기 등에 의해 USIM 카드가 손상될 경우 USIM 카드에 저장된 파일이 지워지거나 모뎀이 이상 동작할 수 있으므로 사용할 때에 주의하세요.
	- 사용 도중 USIM 카드를 제거할 경우 USIM 카드의 손상 및 오동작을 초래할 수 있습니다.

# USIM 카드 끼우기

1. 커버 열기

커버의 분리 버튼을 눌러  $\bigcirc$  화살표 방향으로 여세요.

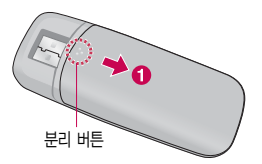

## 2. USIM 카드 끼우기

금속단자를 아래로 향하고 잘린 부분이 오른쪽 하단이 되도록 하여 USIM카드 슬롯에 �방향으로 밀어 넣으세요.

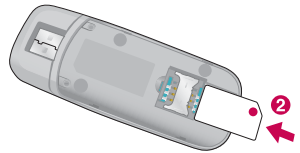

### 3. USIM 커버 닫기

 $\bigcirc$  방향으로 홈에 맞춰 커버를 닫으세요.

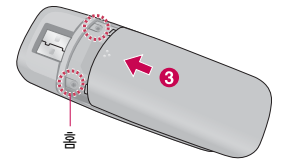

사용자 프로그램

설치하기, 모뎀 연결하기, 프로그램 제거하기

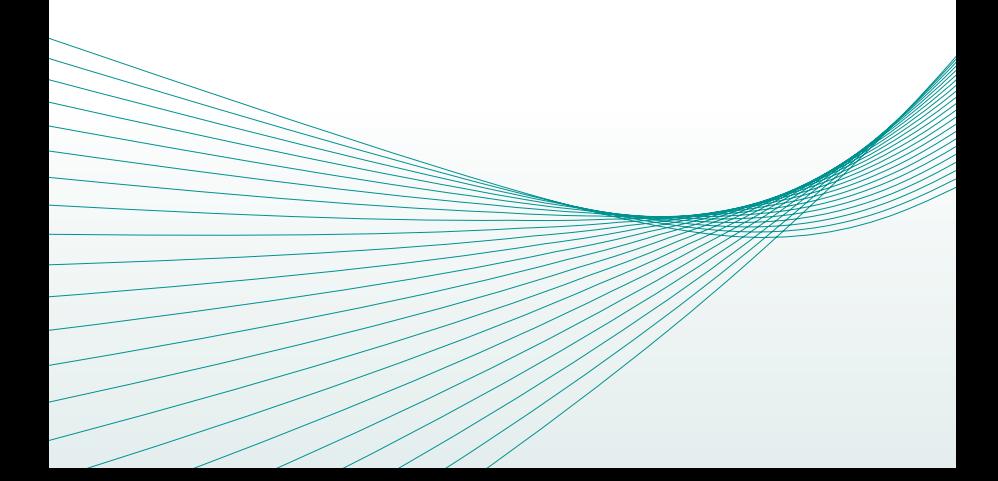

### 사용자 프로그램 | 설치하기

설치하기 전에

� LG Connection Manager 2.0은 사용자의 별도 설정 없이 모뎀을 사용할 수 있도록 쉽고 간편한 기능을 제공합니다.

□ 지워 시스템 사양

- 하드웨어 : CPU는 Pentium III 이상, Memory는 512MB 이상, 해상도는 800 X 600 이상, Hard disk는 100MB 이상의 빈 공간이 필요합니다.
- 소프트웨어 : Windows XP SP3, Windows Vista SP2, Windows 7을 지원 합니다.
- 참고 LG Connection Manager 2.0을 설치 후 해당 프로그램을 사용하기 위해 서는 다음 사항들이 꼭 확인되어야 합니다.
	- 1. 모뎀이 올바르게 컴퓨터의 USB 포트에 연결되었는지 확인합니다.
	- 2. 모뎀의 LED에 전원 램프가 켜졌는지 확인합니다.
	- 3. LG Connection Manager 2.0이 올바르게 컴퓨터에 설치되었는지 확인 합니다.
	- 4. LG Connection Manager 2.0 사용을 위한 드라이버가 정상적으로 설치 되었는지 확인합니다.
- 주의 모뎀을 직접 연결하기 어려울 경우에는 USB 연장 케이블을 사용하기 바랍 니다. (제공되지 않은 USB 연장 케이블, USB 허브를 사용할 경우 전원 문제로 인해 정상 동작이 되지 않을 수 있습니다.)

# 설치하기 ★

1. 최초 설치 시 CD로 설치 합니다. (설치가 자동으로 되지 않을 때는 내 컴퓨터에 가상CD가 있는 LD611 폴더를 열어 Setup.exe 파일을 더블 클릭합니다.)

## 2. 설치 마법사가 실행되면, '다음(N)'버튼을 누르세요.

- �프로그램이 설치되는 과정에서 자동으로 드라이버는 설치됩니다.
- �설치된 LG Connection Manager 2.0은 제어판의 프로그램 추가/삭제를 통해 삭제할 수 있습니다.(드라이버도 자동으로 삭제됩니다.)
- 3. 기본 설치를 원할 경우'다음(N)'버튼을 누르세요.
- 4. 설치할 기능을 선택한 뒤'다음(N)'버튼을 누르세요.
- 5. '설치(I)'버튼을 누르면, 설치 진행 상태를 볼 수 있습니다.
- 6. '완료' 버튼을 눌러 설치가 완료되면, 바탕화면에 바로가기 아이콘(U)이 생성됩니다.
- 7. 사용자 프로그램 설치 후 실행하면 자동으로 모뎀 드라이버를 설치하며, 드라이버 설치가 완료되면 아래와 같은 풍선말이 나타납니다.

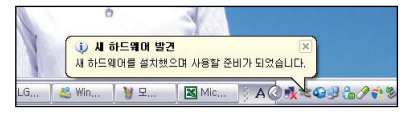

## 사용자 프로그램 | 모뎀 연결하기

## 1. 모뎀을 PC의 USB 포트에 연결합니다.

- �모뎀을 직접 연결하기 어려울 때는 USB 연장 케이블을 사용하세요.
- 2. 모뎀의 LED에 전원 램프가 켜지는지 확인합니다.

#### 모뎀을 노트북에 설치하기

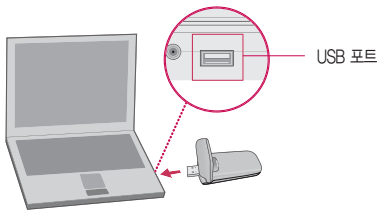

#### 모뎀 연결 후 모뎀인식 및 드라이버 정보

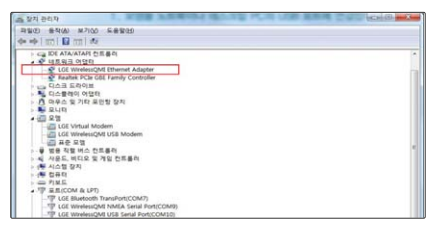

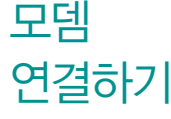

★

## 1. '시작'버튼을 눌러 프로그램 ▶ LG Connection Manager 2.0 폴더를 선택하세요.

3. 'Uninstall LG Connection Manager 2.0'을 선택 후'제거'를 누르세요.

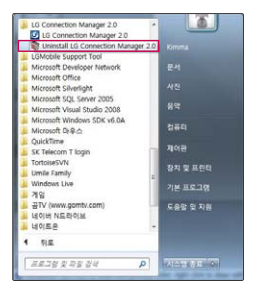

프로그램

제거하기

★

- 4. 완전히 제거하겠느냐는 메시지 박스가 나타나면'예'버튼을 눌러 제거 작업을 진행하세요.
	- �프로그램 제거 작업을 원하지 않을 때는'아니오'버튼을 누르세요.

## 5. 제거작업 후'완료'버튼을 누르면 제거가 완료됩니다.

# LG Connection Manager 2.0 시작

사용하기 전에

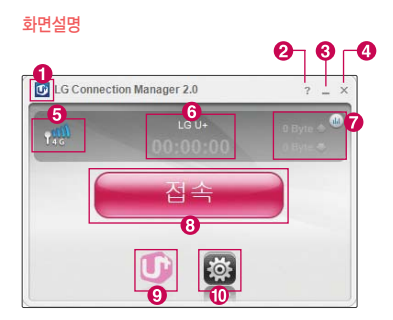

- � LG Connection Manager 2.0의 소프트웨어 버전을 확인
- $\bigcirc$  F운말 실행
- $\bigcirc$  최소화 버튼
- � 트레이로 이동/LG Connection Manager 2.0 종료
- $\Theta$  접속된 네트워크 상태의 신호 강도를 표시
- � 모뎀으로 인터넷 연결이 완료되면 진행된 연결 시간을 표시
- � 인터넷 연결 후의 데이터 사용량 또는 속도를 표시
- $\odot$  모뎀을 통해 인터넷을 연결 또는 해제
- � LG U+ 사업자 홈페이지로 이동
- � 인터넷 연결 및 LG Connection Manager 2.0의 환경 설정

트레이 아이콘 사용하기

□ LG Connection Manager 2.0 실행 화면에서 오른쪽 상단의 <br> '아니오'를 선택하여 트레이로 이동할 수 있습니다.

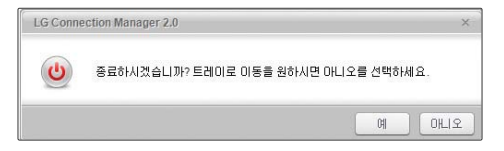

� 트레이로 이동하면 LG Connection Manager 2.0 실행 화면은 닫히고, 화면 오른쪽 하단에 C 을 눌러 LG Connection Manager 2.0을 빠르게 실행할 수 있습 니다.

참고 - 트레이 아이콘은 작업표시줄에 위치하여 현재 실행 중인 프로그램 항목을 나타내거나 백그라운드 프로세싱하는 아이콘 목록을 말합니다.

인터넷 연결하기 ★

- 1. LG Connection Manager 2.0 실행 화면에서 을 누르세요.
- 2. 연결이 되면 인터넷을 이용할 수 있습니다.
	- $\cdot$  접속 해제하려면  $\overline{\bullet}$   $\overline{\bullet}$   $\overline{\bullet}$  를 누르세요.

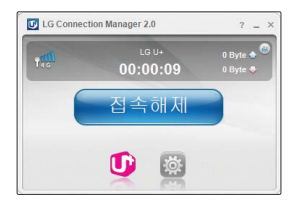

- 주의 무선 인터넷 접속 후, 데이터 송/수신 속도는 무선 망 환경에 따라서 다를 수 있습니다.
	- 무선 인터넷 사용시 서비스 이용 요금이 부과됩니다. 자세한 사항은 이동통신 사업자에 문의하세요.

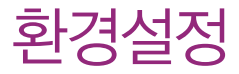

LG Connection Manager 2.0의 데이터 및 환경설정 초기화, USIM PIN 사용 및 변경 등을 설정할 수 있으며 가입정보를 확인할 수 있습니다.

## 환경설정 | 데이터 사용량

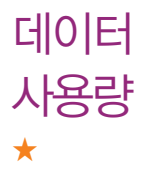

LG Connection Manager 2.0으로 사용한 데이터의 사용량을 확인 또는 초기화할 수 있습니다.

- 1. 인터넷 접속 전 | 3 ▶ 데이터 사용량을 누르세요.
- 2. 데이터 사용량을 확인 또는 초기화할 수 있습니다.
	- 전체 사용량 20 우늘까지 인터넷 연결을 통해 발생된 송신/수신 전체 사용량 을 표시합니다.
	- 1개월 사용량 [이번 달 1일 ~ 오늘까지] 인터넷 연결을 통해 발생된 송신/ 수신 사용량을 표시합니다.
	- 마지막 사용량 2 오늘 마지막으로 인터넷 연결을 통해 발생된 송신/수신 사용량을 표시합니다.

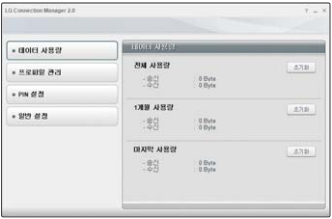

참고 - 각 데이터 사용량은 요금이 발생되는 실제 데이터 사용량과 다소 차이가 발생 할 수 있습니다. 정확한 데이터 사용량은 사업자 홈페이지 또는 고객센터를 통해 확인하세요.

# 프로파일 관리 ★

모뎀을 통한 인터넷 연결을 할 수 있도록 APN(Access Point Name) 등을 설정할 수 있습니다.

1. 인터넷 접속 전 图 ▶ 프로파일 관리를 누르세요.

### 2. 프로파일 이름을 선택 후'적용'을 선택하세요.

- �인터넷 연결을 위해 별도의 APN(Access Point Name)을 새로 만들기/편집/삭제 할 수 있습니다.
- �'수동'을 선택 후 프로파일 이름을 선택할 수 있습니다.

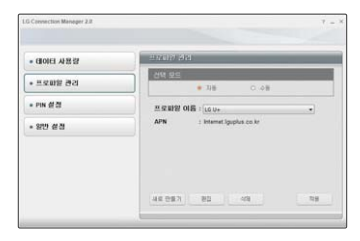

참고 - 사업자가 제공하는 기본 프로파일은 별도로 편집 및 삭제 기능을 지원하지 않습니다.

## 환경설정 | PIN 설정

★

#### PIN 설정 USIM 카드 내에 설정된 PIN 모드의 잠김/해제/PIN 코드를 변경할 수 있습니다.

## 1. 인터넷 접속 전 图 ▶ PIN 설정을 누르세요.

�모뎀에 삽입되어 있는 USIM 카드의 상태를 설정할 수 있습니다.

- 2. PIN 모드를'잠김'을 선택 후'적용'을 누르세요.
	- �PIN 모드를 해제 시'해제'를 선택하세요.
- 3. PIN 코드 입력 후'적용'을 누르세요.
	- �PIN 모드가 잠김 상태가 되어 있을 때만'코드 변경'을 통해 PIN 코드를 변경할 수 있습니다.

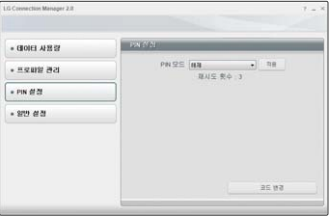

 $\overline{\text{d}2}$  - PIN 코드를 3번 연속 잘못 입력한 경우 USIM 카드 사용이 제한됩니다. 이 경우 사용 제한을 해제하려면 PUK를 입력해야 합니다. PUK는 PIN Unblock Key의 약어로 PIN 코드를 3번 연속 잘못 입력하여 USIM 카드를 사용할 수 없게 된 경우 USIM 카드 잠금을 풀 수 있는 코드입니다. PUK는 USIM 카드 발급 시 기재되어 있습니다. PUK 번호를 10번 연속 잘못 입력할 경우 USIM 카드를 재발급받아야 합니다. 재발급 관련 자세한 사항은 LG U+ 고객센터(1544-0010, 휴대전화에서 114)로 문의하십시오.

환경설정 | 일반 설정

## 일반 설정 tG Connection Manager 2.0 사용을 위한 일반적인 환경 설정을 할 수<br>-있습니다.

★

 $1.$  인터넷 접속 전 $\overline{33}$  ▶ 일반 설정을 누르세요.

2. 원하는 탭을 선택하세요.

- �언어 한국어 또는 영어로 설정할 수 있습니다.
- �스킨 변경 원하는 스킨을 설정할 수 있습니다.
- �기타 설정
- 자동 연결 : 모뎀 연결 시 자동으로 인터넷이 연결될 수 있도록 설정할 수 있습 니다.
- 업데이트 설정 : 모뎀 연결 후 인터넷이 연결될 때 업데이트 알림 팝업을 확인할 수 있습니다.(업데이트 관련사항은 29~30쪽을 참조하세요.)

#### 3. 설정 후'적용'을 누르세요.

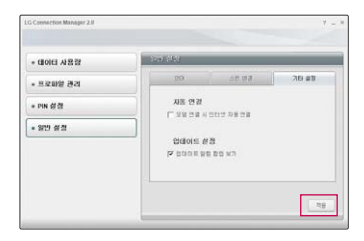

28

# 업데이트 하기

인터넷 접속 전 5 0 9 일반 설정 ▶ 기타 연결에서 업데이트 설정을 체크 ( )했을 경우 자동으로 업데이트 관련 팝업이 나타납니다.

- 1. 최초 LG Connection Manager 2.0 실행 시 인터넷이 연결된 경우 업데이트 확인화면이 나타납니다.
	- �LG Connection Manager 2.0을 통한 연결, LAN을 통한 연결 모두 포함
- 2. '예'버튼을 눌러 최신 펌웨어 버전이 있는지 확인합니다.
- 3. 최신 펌웨어 버전이 있을 경우 업데이트 하려면'예'를 누르세요.
- 4. LGMobile Support Tool화면에서'업그레이드 시작하기[S]'를 누르면 업데이트를 진행합니다.
	- 업데이트 진행 중 취소하려면 '취소'버튼을 누르세요.

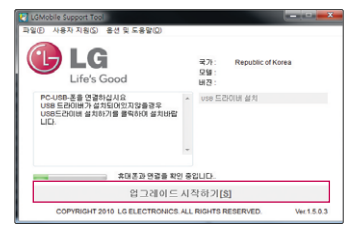

5. 펌웨어가 최신 버전이면, 소프트웨어 업데이트를 체크 후'예'를 누르세요.

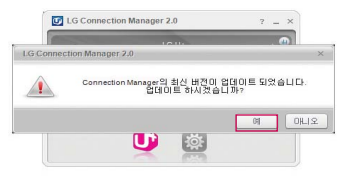

- 6. 소프트웨어 업데이트 Setup링크 파일을 실행 하세요.
- 7. 펌웨어, 소프트웨어 모두 최신 버전을 사용 중일 경우 알림 화면이 나타나면'확인'을 누르세요.

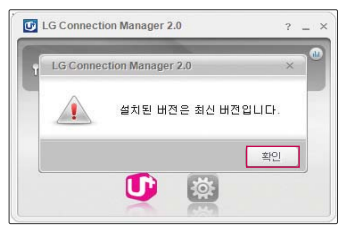

# 제품 규격 및 특성/정보 메모

#### 제품 규격 및 특성

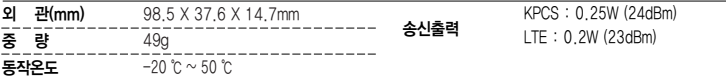

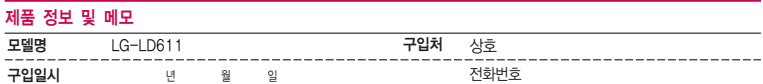

저희 LG전자(주)의 제품을 구입하여 주셔서 감사합니다. 사용자에게 통보없이 일부 형태 및 기능이 변경될 수 있습니다. 사용설명서에 표시되는 이미지는 실물과 다를 수 있습니다.

이 기기는 가정용(B급) 전자파 적합기기로서 주로 가정에서 사용하는 것을 목적으로 하며, 모든 지역에서 사용할 수 있습니다.

# 제품보증서

저희 LG저자에서는 소비자 부쟁해격기주에 따라 아래와 같이 제품에 대한 보증을 식시합니다. 고장 박생 시 구입처 또는 가까우 대리점에 보증서를 제시해 주시고 의뢰하여 주십시오. (구인처 또는 대리적 이용이 안될 경우 서비스센터로 연락바란니다.)

## 제품 서비스 기주

보증기가 내에 제조사의 격한이나 자연 박생전인 고장이 발생했을 때에만 무료 서비스를 받을 수 있습니다. 구인가 화근시 영수증 제축

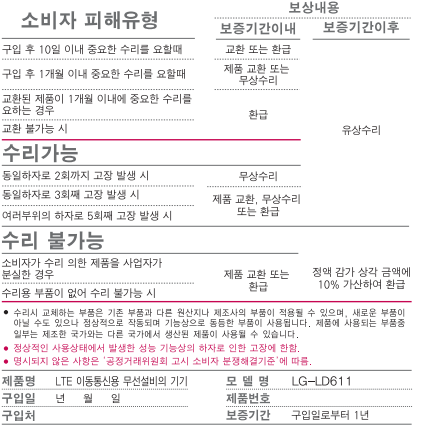

[부품 보유 기간(3년) 이내]

[부품보증기간: 충전기(1년), 배터리(6개월)]

● 제품의 구입일자 확인이 안될 경우 제조년원일 또는 수입 통관일로부터 3개월이 경과한 날로부터 품질 보증기간을 계산합니다.

#### 유료 서비스 안내

1 고장이 아닌 경우 고장이 아닌 경우 서비스를 요청하면 요금을 받게 되므로 사용 성명서를 읽어 주세요 (수리가 불가능한 경우 별도 기준에 준항)

#### ●고객의 사용미숙으로 인한 서비스 건(비밀번호 분실 등) 1회 무료 ●제품 내부에 들어간 먼지 세척 및 이물질 제거 시 2회부터 유료

- 2 소비자의 과실로 고장 난 경우
- 사용자의 잘못 또는 취급부주의로 인한 고장 (낙하 최수 총격 파손 무리한 동작 등)
- 당사의 서비스 기사 및 지정 협력사 기사가 아닌 사람이 수리하여 고장이 박생한 경우
- 소비자의 고의 또는 과식로 인한 고장인 경우
- 정품이외의 부품이나 부속물 사용에 의한 고장이나 제품 파손의 경우
- 3. 그 밖의 경우
- 천재지변(화재, 수해, 이상전원 등)에 의한 고장 발생시
- 소모성 부품의 수명이 다한 경우 (배터리, 충전기, 안테나 및 각종 부착물 등)

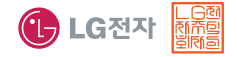

이 보증서는 우리나라에서만 사용되며 다시 발행하지 않으므로 사용설명서와 함께 잘 보관해 주세요.

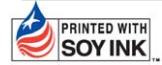

 $|$ PRINTED WITH LG전자는 기업의 사회적 책임을 다하고자 환경 사랑에 앞장서고 있습니다.  $|SOY INK|$  본 사용설명서는 콩기름 잉크로 제작 되었습니다.

고객센터 : 1544-0010(유료), 휴대전화에서 114(무료) 인터넷 : www.lguplus.com 고객센터 문의사항 : 가입문의 / 개통문의 / 이용요금 / 분실 습득 / 주소변경 / 부가서비스 / 사서함 비밀번호

## LG U+ 고객 문의처

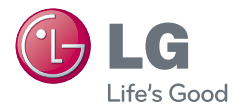

**G**

MFL67265201(1.0)

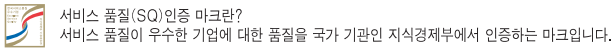

인터넷 서비스 신청 www.lgservice.co.kr 고장접수 및 사용설명 1544-7777 1588-7777 고객 상담실(제안 및 불만사항) 080-023-7777(수신자 부담)